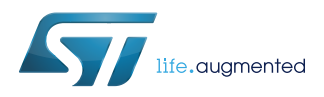

# **AN5033**

Application note

### STM32Cube MCU Package examples for STM32H7 Series

### **Introduction**

The STM32CubeH7 MCU Package comes with a rich set of examples running on STMicroelectronics boards. The examples are organized by board, and are provided with preconfigured projects for the main supported toolchains (see figure below).

#### **Figure 1. STM32CubeH7 firmware components**

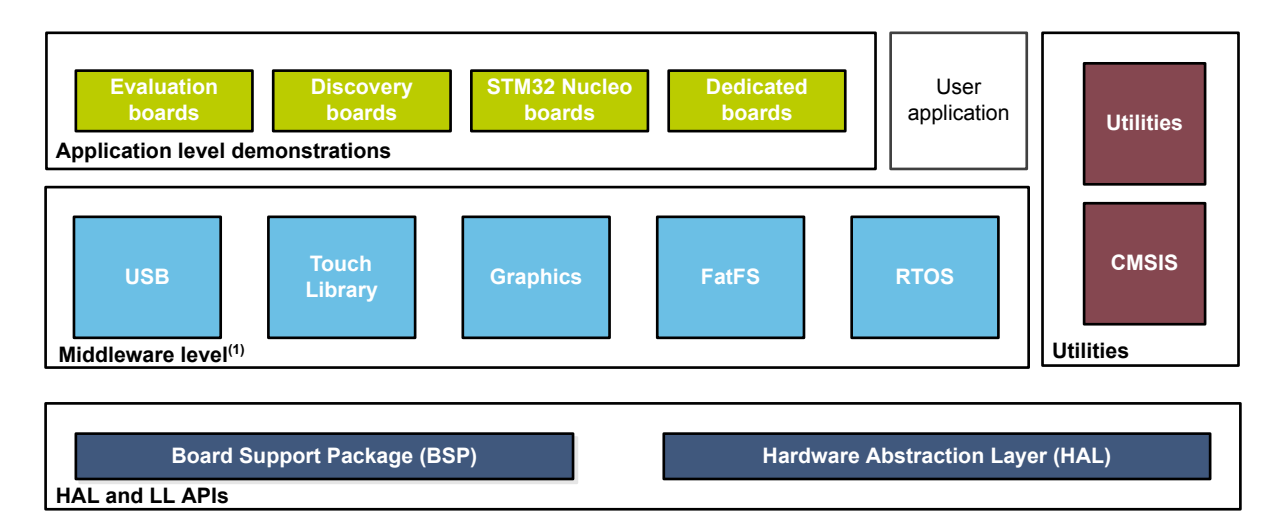

(1) The set of middleware components depends on the product Series.

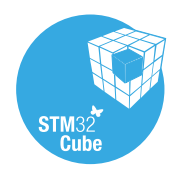

### **1 Reference documents**

The reference documents are available on www.st.com/stm32cubefw:

- Latest release of STM32CubeH7 firmware package
- *Getting started with STM32CubeH7 for STM32H7 Series* (UM2204)
- *STM32CubeH7 demonstration platform* (UM2222)
- *Description of STM32H7 HAL drivers* (UM2217)
- *STM32Cube USB Device library* (UM1734)
- *STM32Cube USB host library* (UM1720)
- *Developing applications on STM32Cube with FatFS* (UM1721)
- *Developing applications on STM32Cube with RTOS* (UM1722)
- *Developing applications on STM32Cube with LwIP TCP/IP stack* (UM1713)
- *STM32Cube Ethernet IAP example* (UM1709)

The microcontrollers of the STM32H7 Series are based on Arm® Cortex® cores.

*Note: Arm is a registered trademark of Arm Limited (or its subsidiaries) in the US and/or elsewhere.*

arm

<span id="page-1-0"></span>**STI** 

## **2 STM32CubeH7 examples**

<span id="page-2-0"></span>**17** 

The examples are classified depending on the STM32Cube™ level they apply to. They are named as follows:

- **Examples**: the examples use only the HAL and BSP drivers (middleware not used). Their objective is to demonstrate the product/peripherals features and usage. They are organized per peripheral (one folder per peripheral, e.g. TIM). Their complexity level ranges from the basic usage of a given peripheral (e.g. PWM generation using timer) to the integration of several peripherals (e.g. how to use DAC for signal generation with synchronization from TIM6 and DMA). The usage of the board resources is reduced to the strict minimum.
- **Applications**: the applications demonstrate the product performance and how to use the available middleware stacks. They are organized either by middleware (a folder per middleware, e.g. USB Host) or by product feature that require high-level firmware bricks (e.g. Audio). The integration of applications that use several middleware stacks is also supported.
- **Demonstrations**: the demonstrations aim at integrating and running the maximum number of peripherals and middleware stacks to showcase the product features and performance.
- **Template project**: the template project is provided to allow the user to quickly build a firmware application using HAL and BSP drivers on a given board.

The examples are located under *STM32Cube\_FW\_STM32CubeH7\_VX.Y.Z\Projects\*. They all have the same structure:

- *\Inc* folder, containing all header files.
- \Src folder, containing the sources code.
- *\EWARM, \MDK-ARM and \SW4STM32* folders, containing the preconfigured project for each toolchain.
- readme.txt file, describing the example behavior and the environment required to run the example.

To run the example, proceed as follows:

- 1. Open the example using your preferred toolchain.
- 2. Rebuild all files and load the image into target memory.
- 3. Run the example by following the readme.txt instructions.

*Note: Refer to "Development toolchains and compilers" and "Supported devices and evaluation boards" sections of the firmware package release notes to know more about the software/hardware environment used for the MCU Package development and validation. The correct operation of the provided examples is not guaranteed in other environments, for example when using different compiler or board versions.*

> The examples can be tailored to run on any compatible hardware: simply update the BSP drivers for your board, provided it has the same hardware functions (LED, LCD display, pushbuttons, etc.). The BSP is based on a modular architecture that can be easily ported to any hardware by implementing the low-level routines.

[Table 1. STM32CubeH7 firmware examples](#page-3-0) contains the list of examples provided with STM32CubeH7 MCU Package.

#### **Table 1. STM32CubeH7 firmware examples**

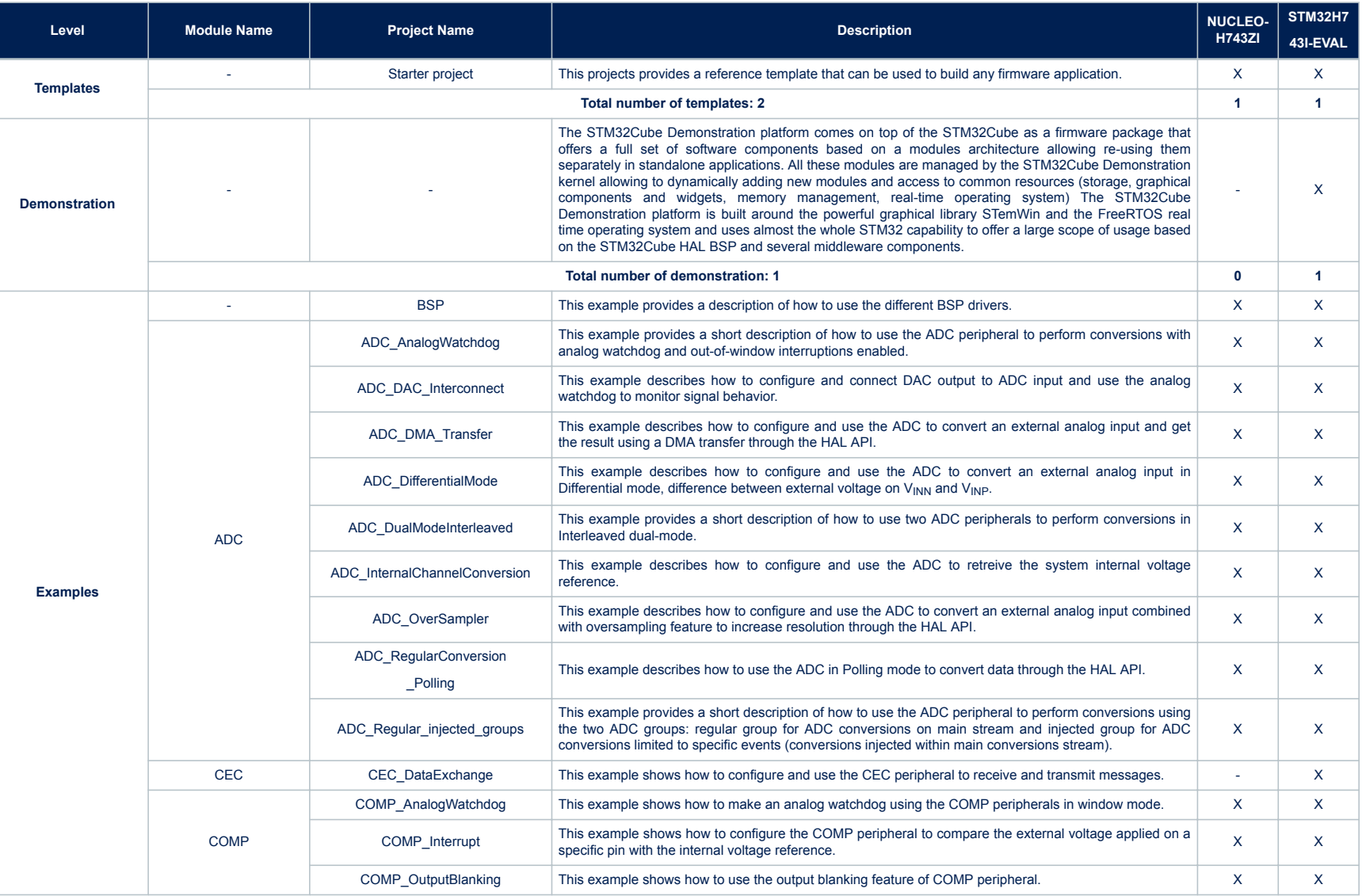

**AN5033**

<span id="page-3-0"></span>Ī

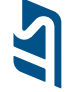

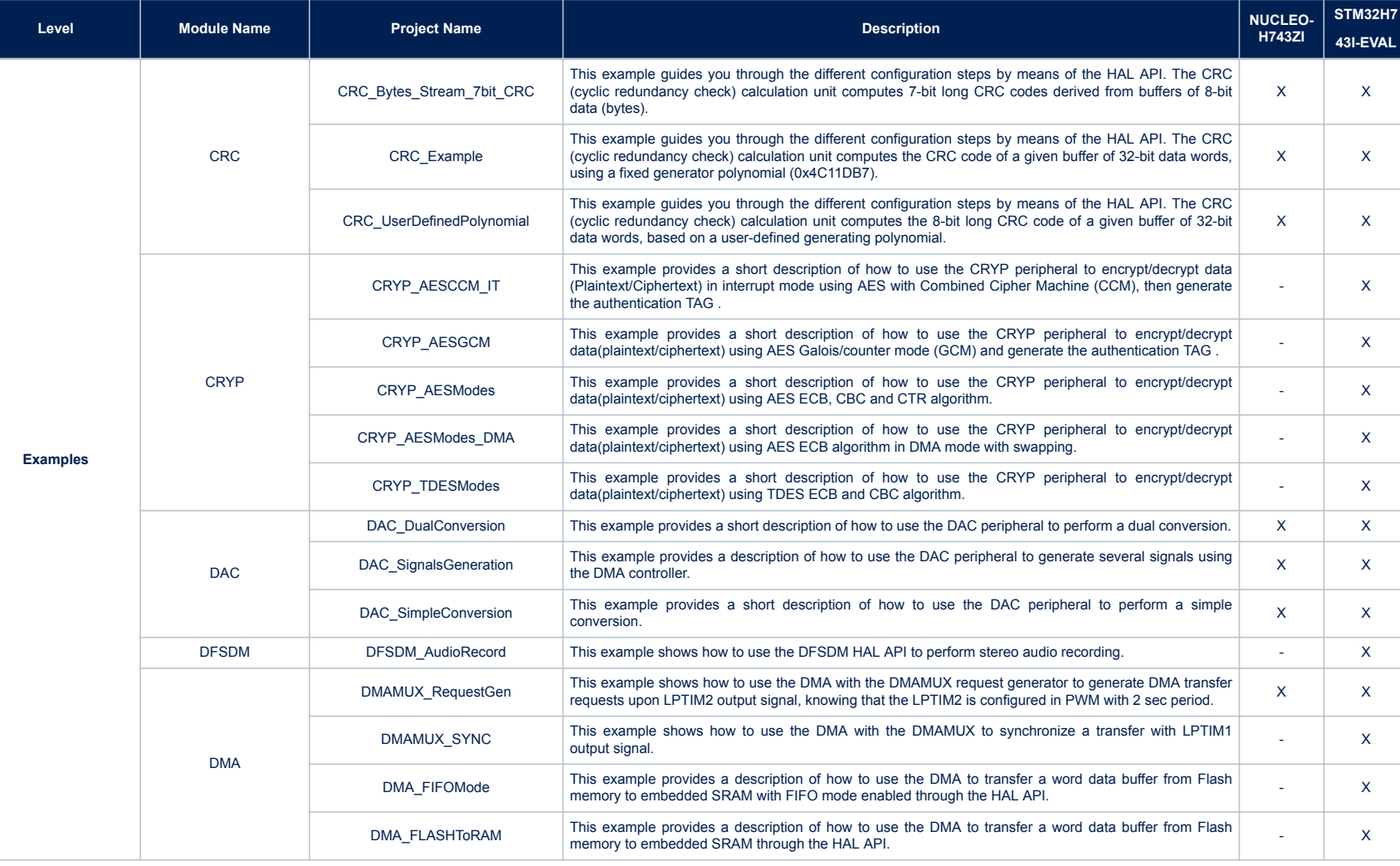

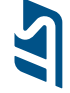

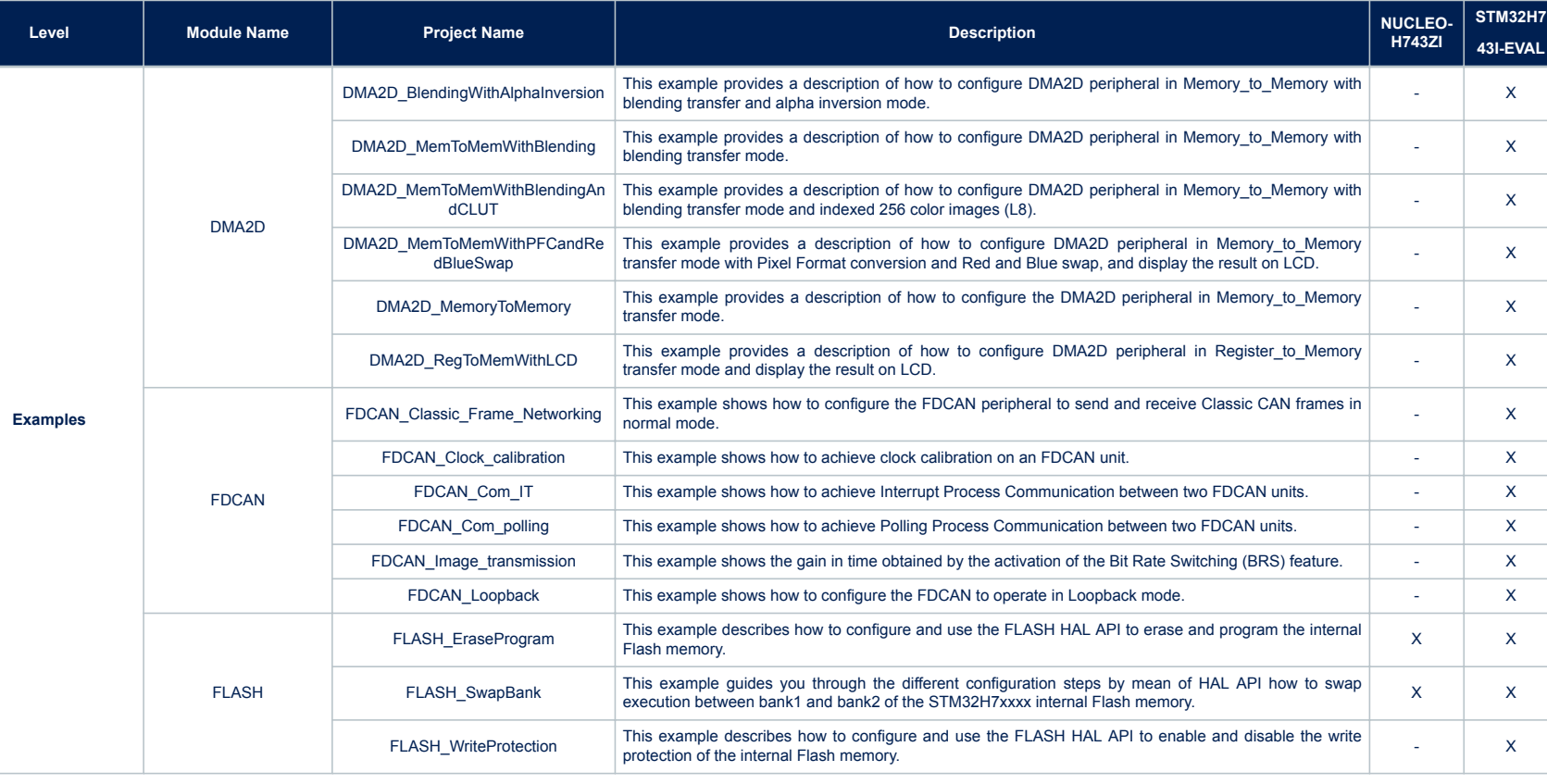

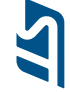

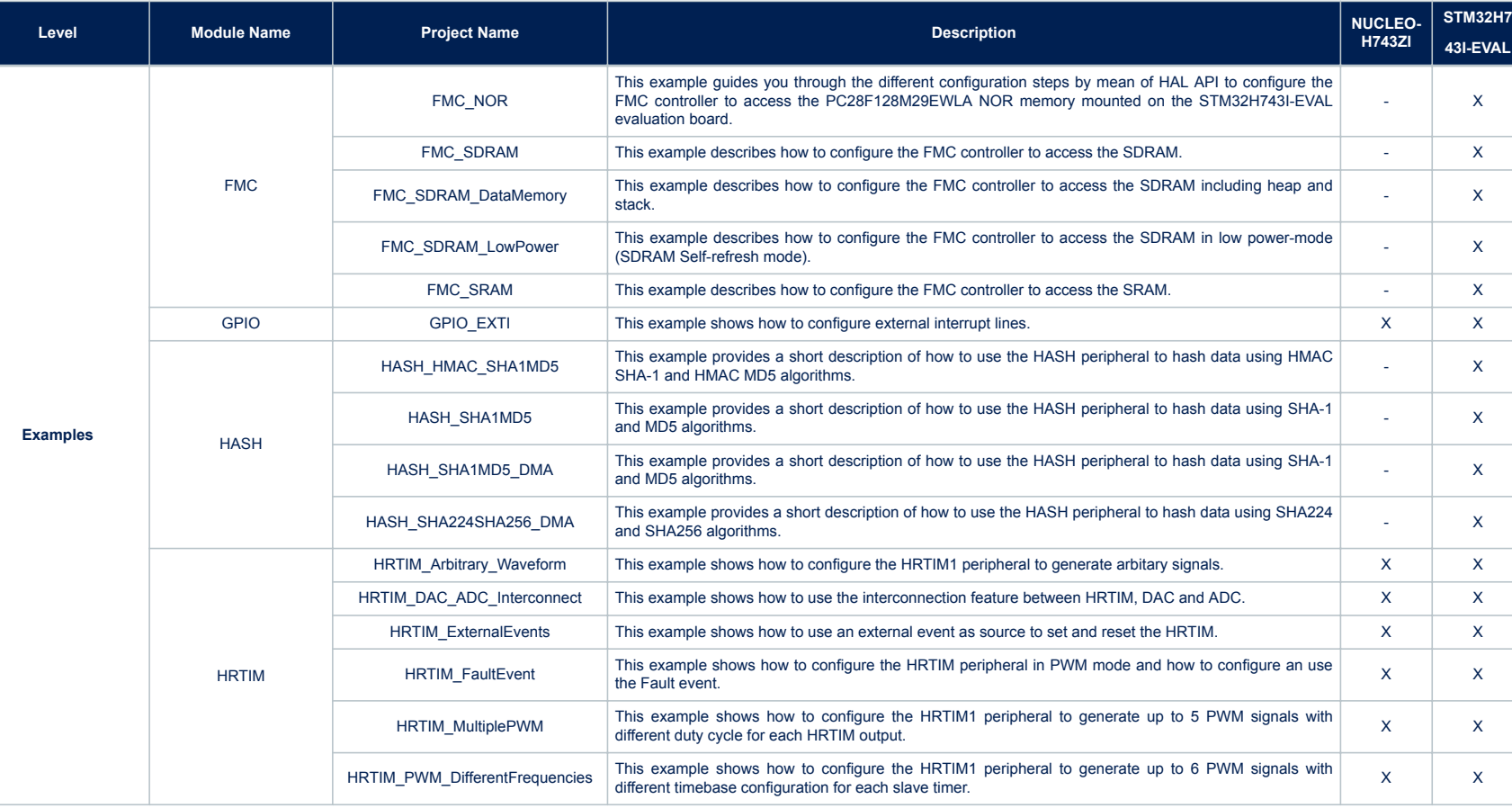

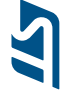

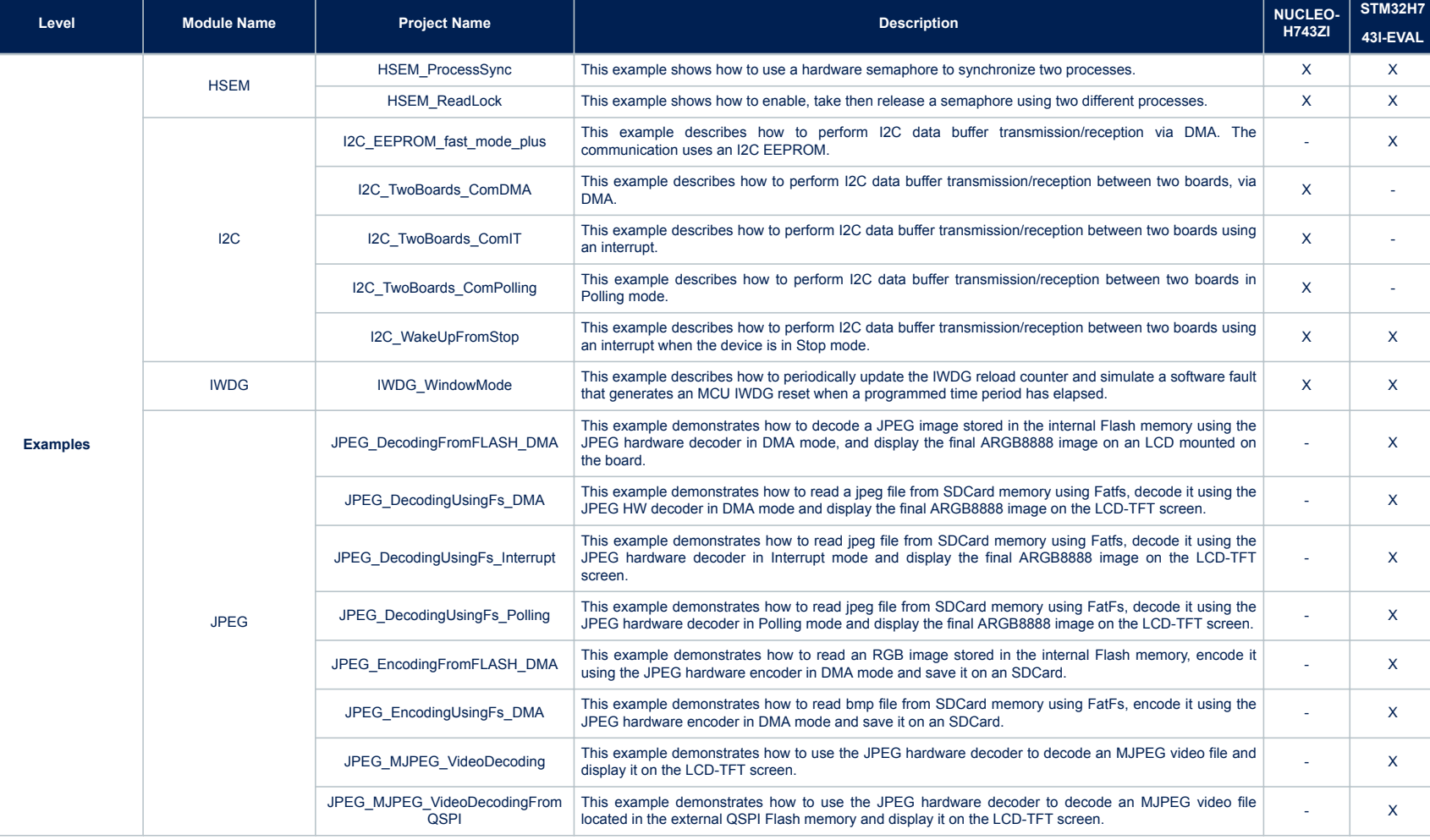

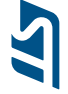

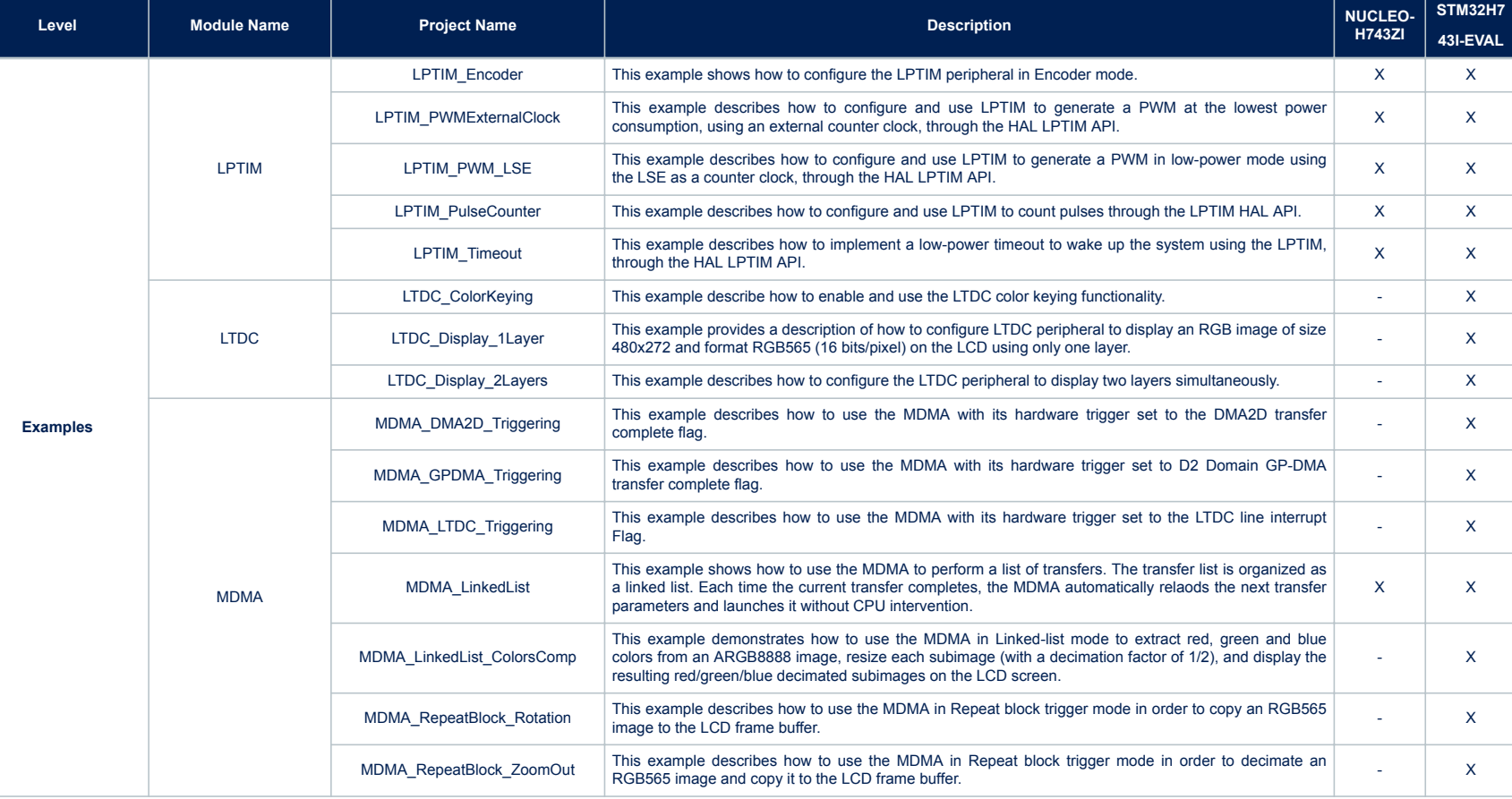

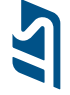

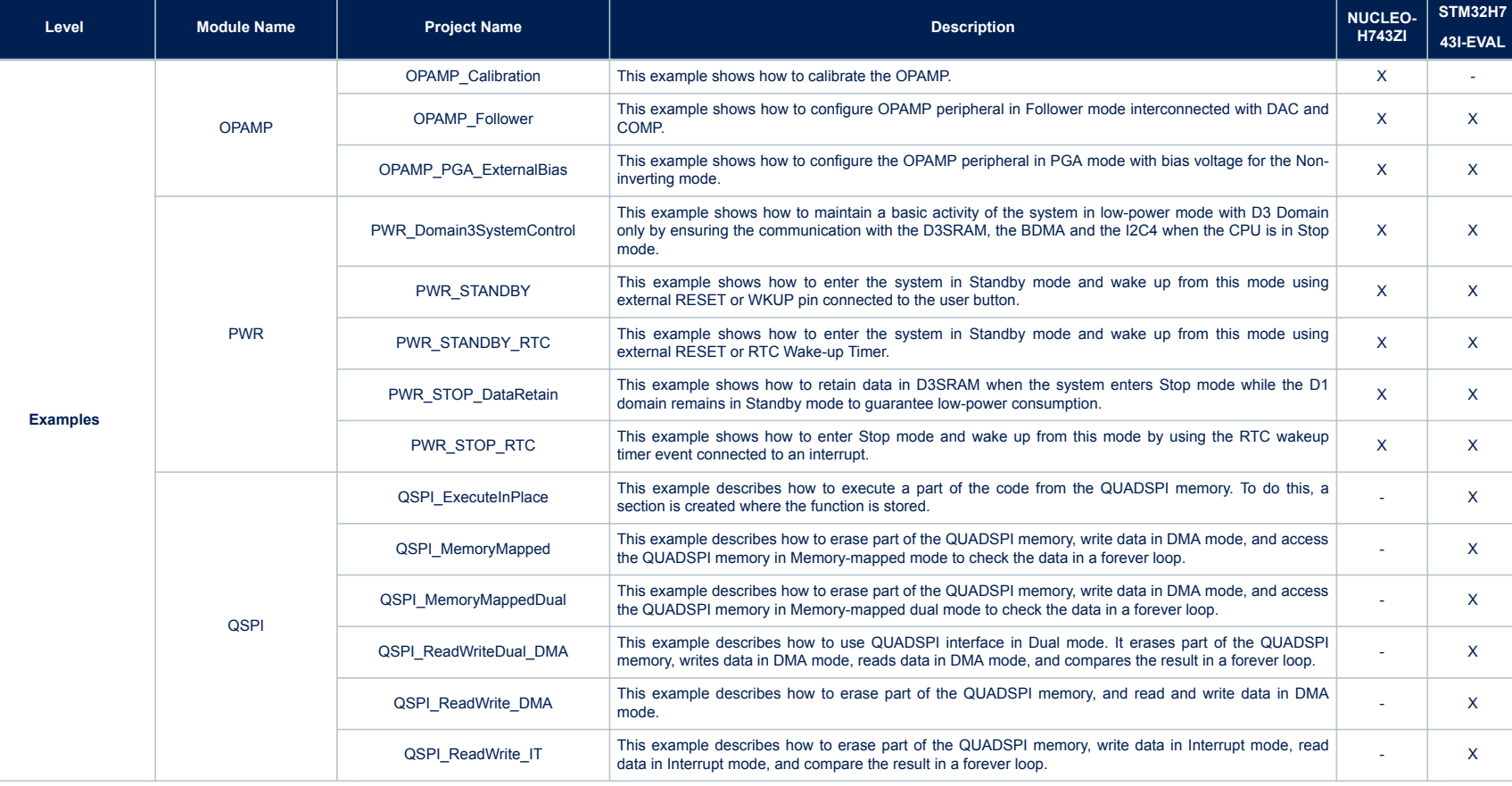

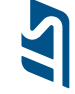

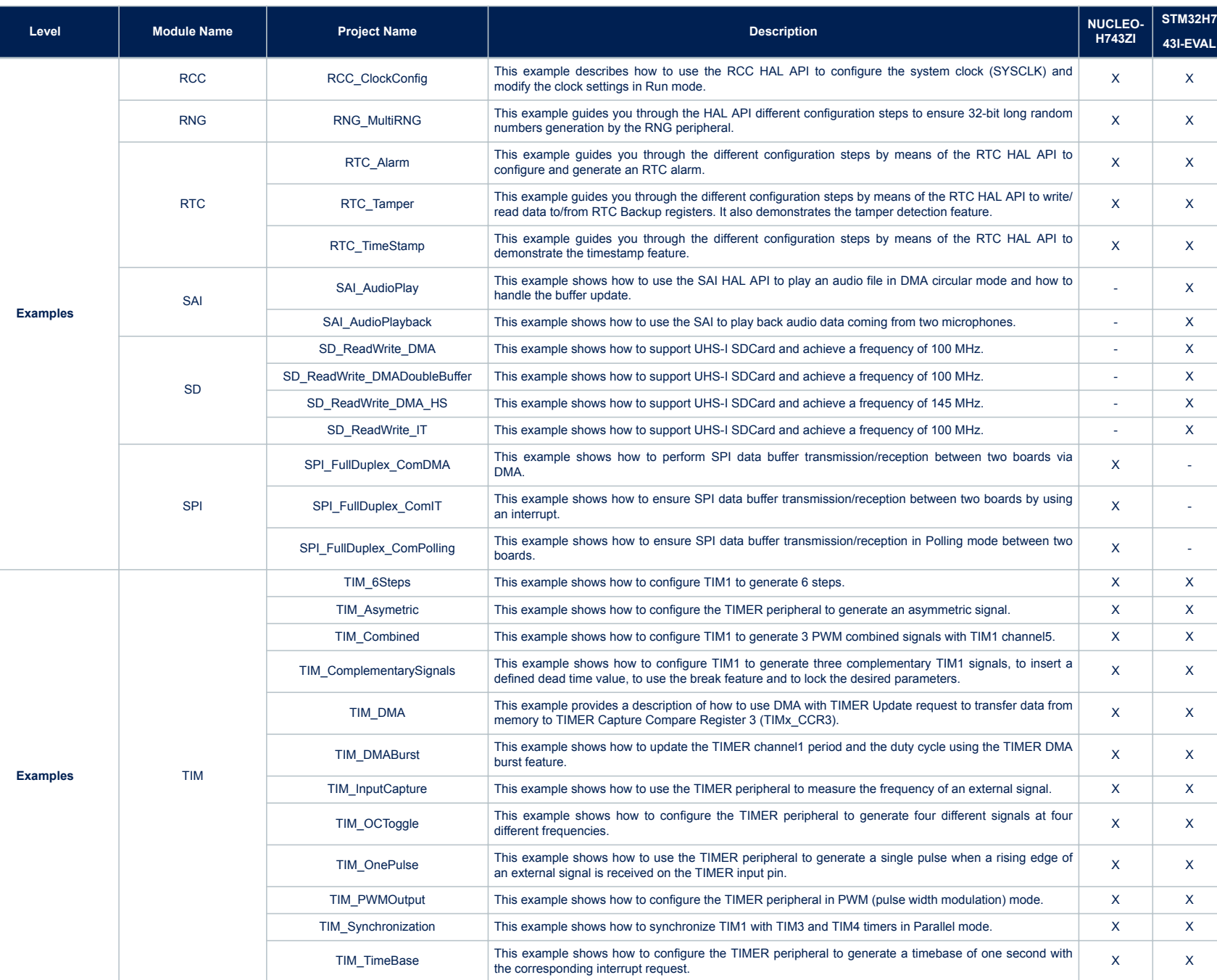

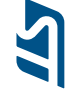

**H743ZI**

 $X$   $X$ 

 $\mathbf{x}$ 

 $\mathsf{X}$ 

**STM32H7 43I-EVAL**

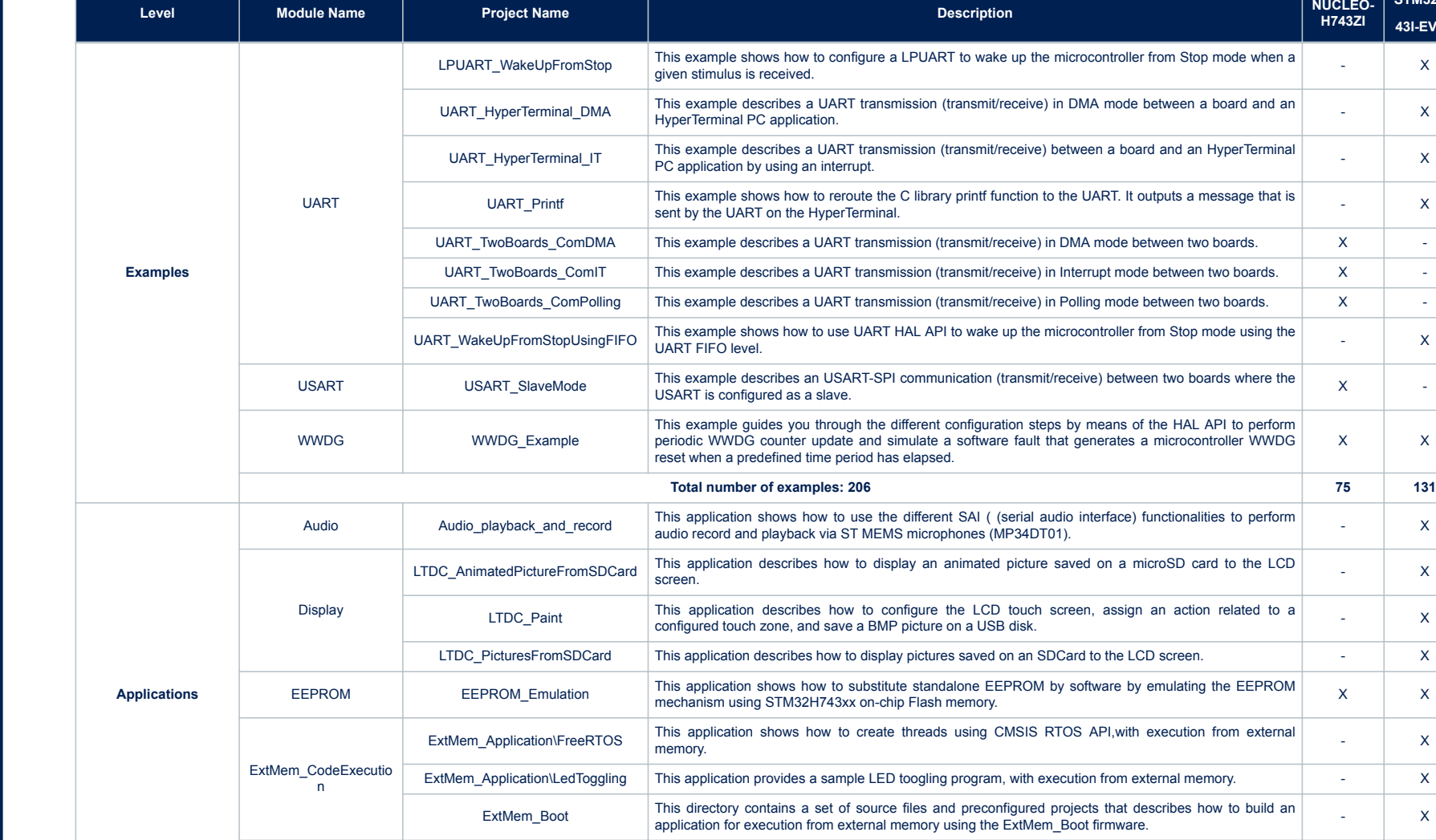

FPU Fractal This application explains how to use the STM32H7xxxx floating-point unit (FPU) and demonstrates the STM2 H7 CPU and the CPU and demonstrates the STM32H7xxxx floating-point unit (FPU) and demonstrates the STM2 H

This application explains now to use the STM32H7XXXX hoating-point unit (FPU) and demonstrates the  $\overline{X}$  benefits it brings. The Arm Cortex-M7 FPU is an implementation of the Arm FPv5 double-precision FPU.

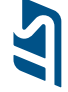

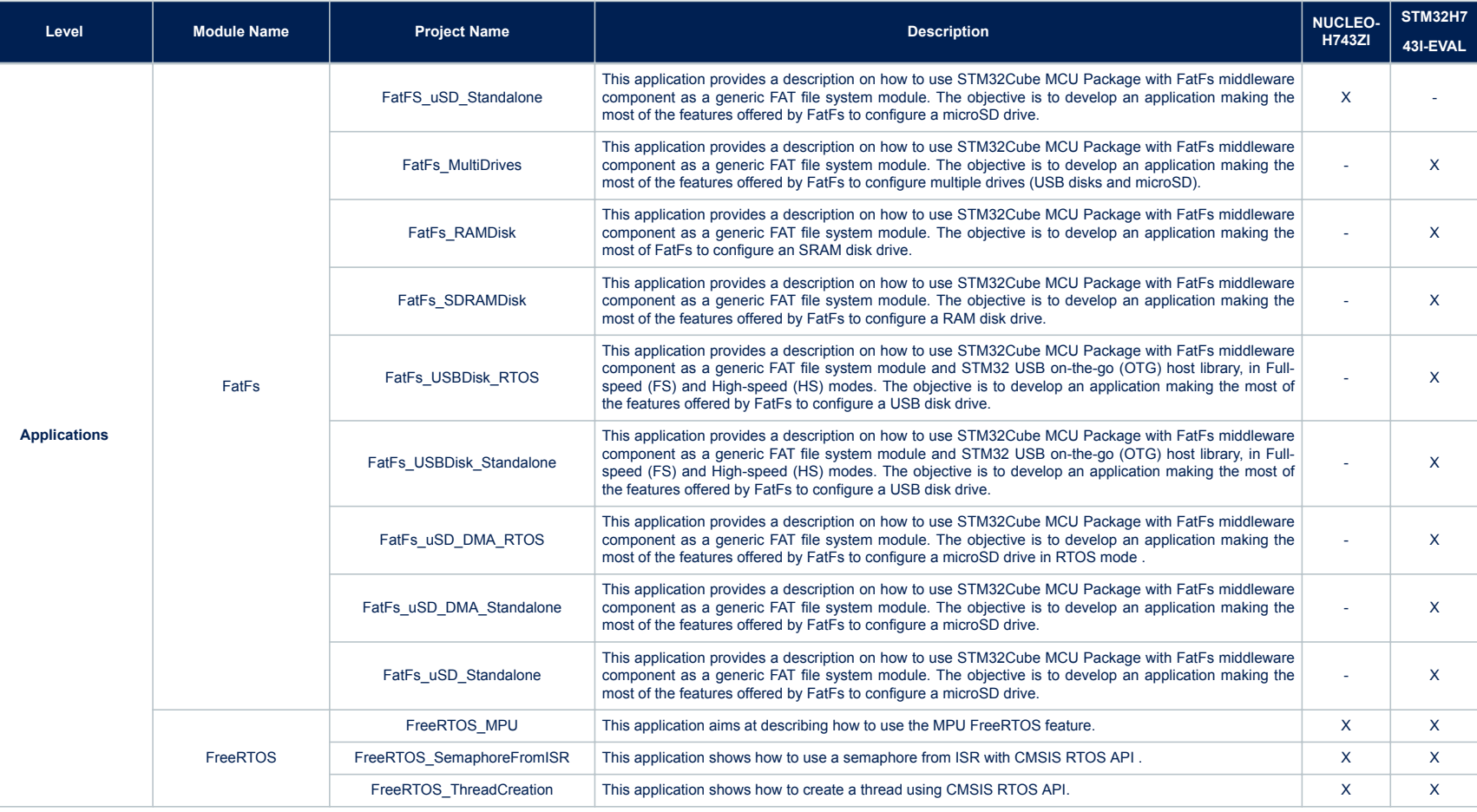

I

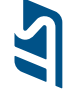

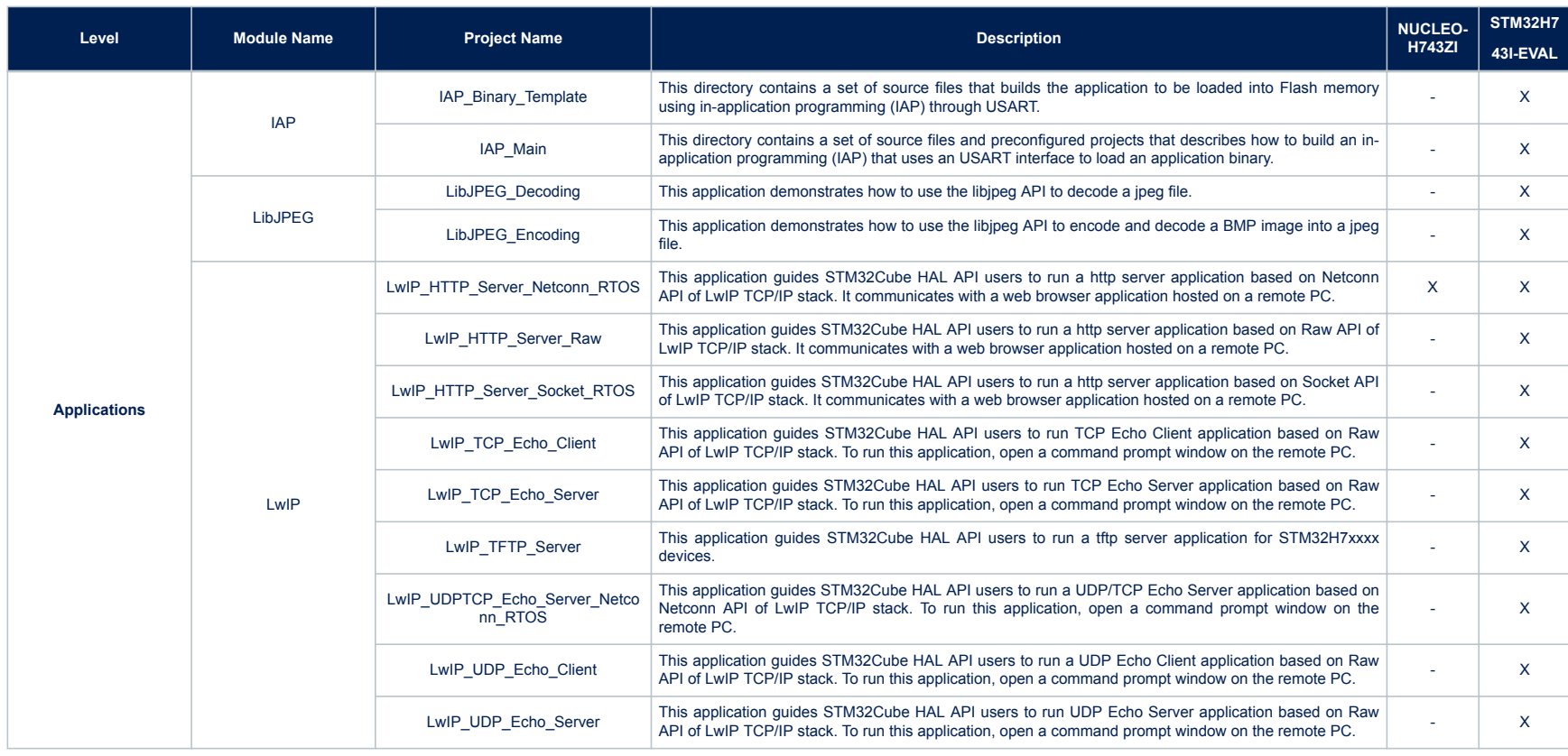

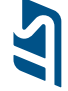

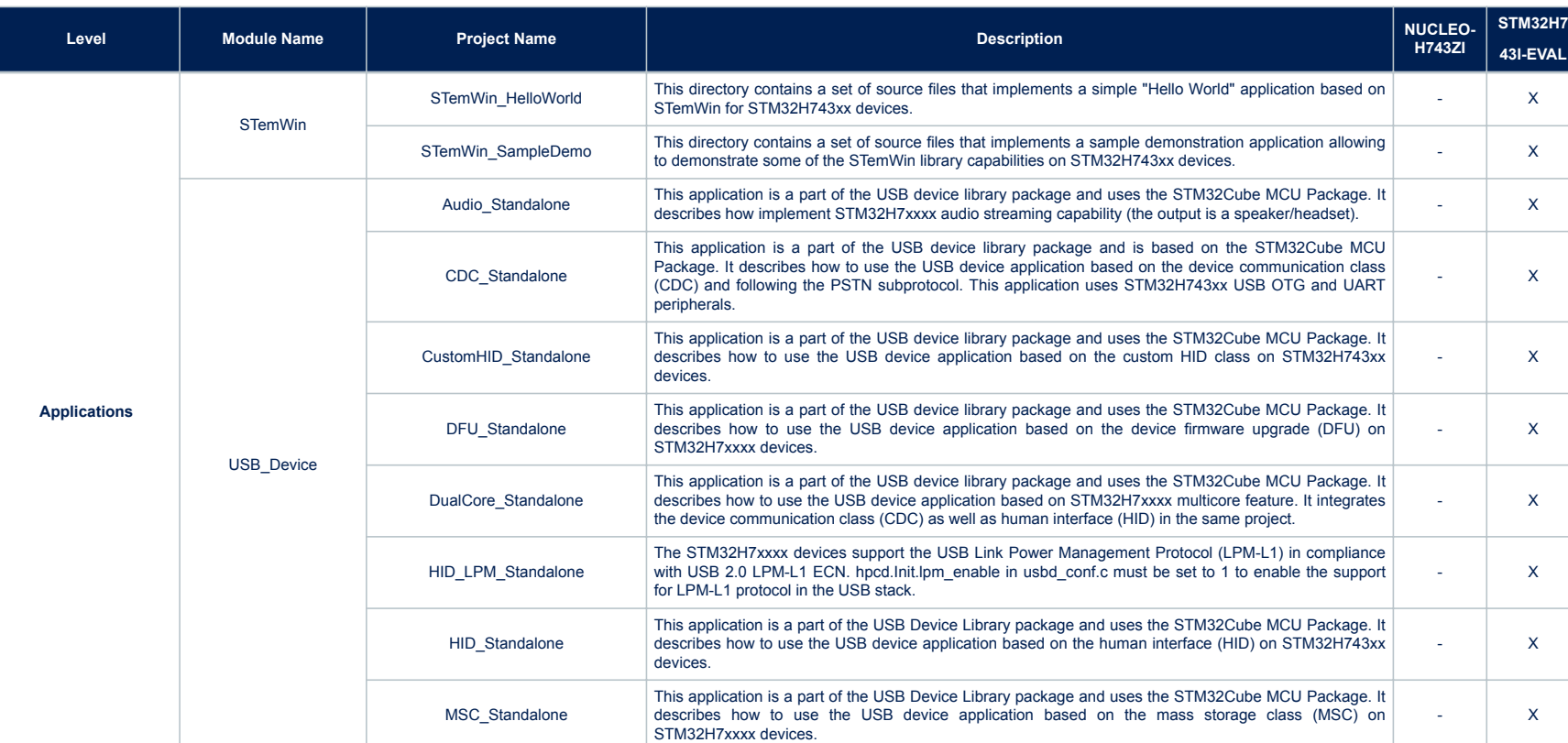

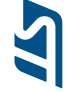

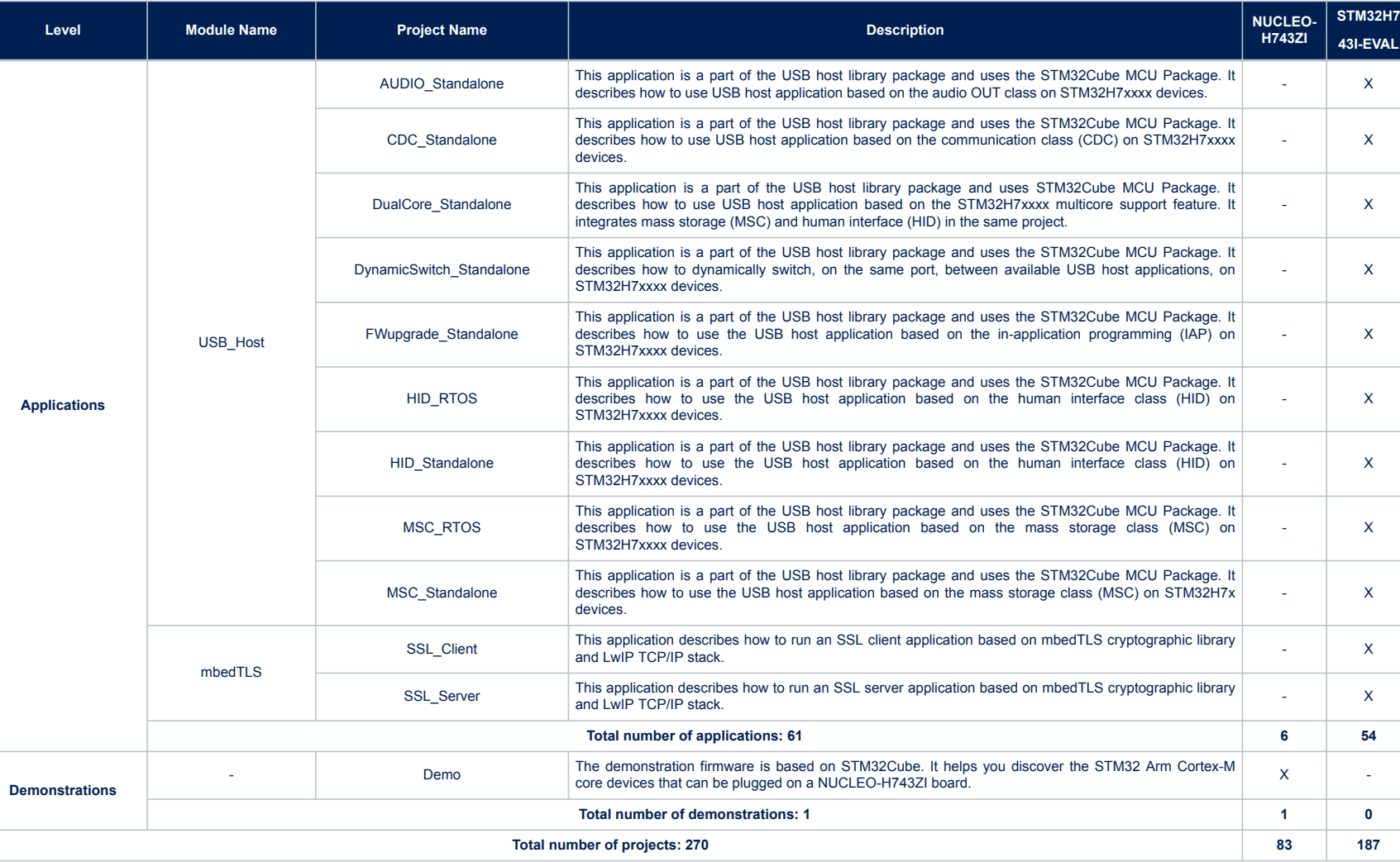

Ī

## <span id="page-16-0"></span>**Revision history**

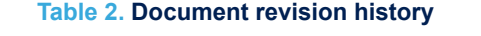

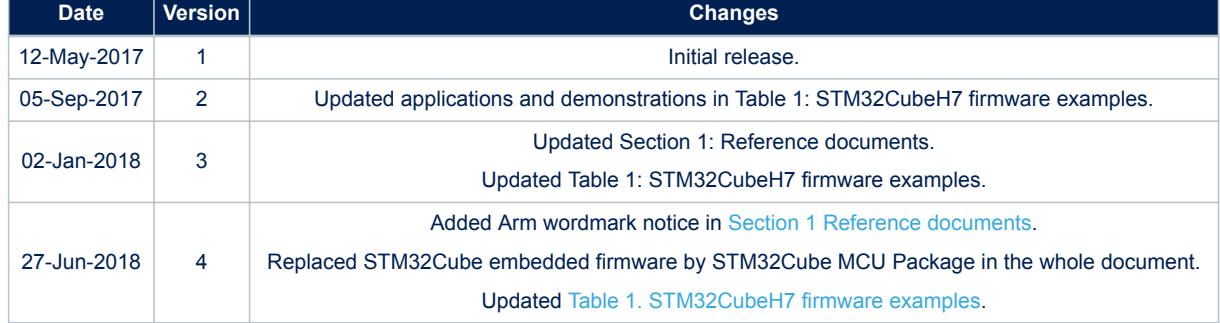

## **Contents**

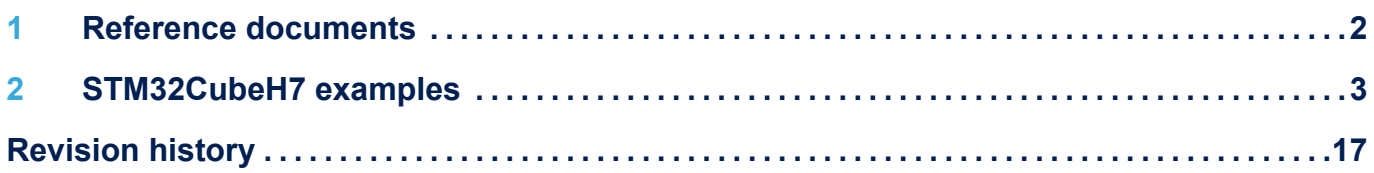

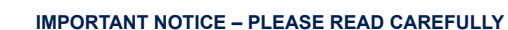

STMicroelectronics NV and its subsidiaries ("ST") reserve the right to make changes, corrections, enhancements, modifications, and improvements to ST products and/or to this document at any time without notice. Purchasers should obtain the latest relevant information on ST products before placing orders. ST products are sold pursuant to ST's terms and conditions of sale in place at the time of order acknowledgement.

Purchasers are solely responsible for the choice, selection, and use of ST products and ST assumes no liability for application assistance or the design of Purchasers' products.

No license, express or implied, to any intellectual property right is granted by ST herein.

Resale of ST products with provisions different from the information set forth herein shall void any warranty granted by ST for such product.

ST and the ST logo are trademarks of ST. All other product or service names are the property of their respective owners.

Information in this document supersedes and replaces information previously supplied in any prior versions of this document.

© 2018 STMicroelectronics – All rights reserved

**KY7**